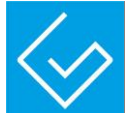

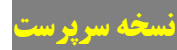

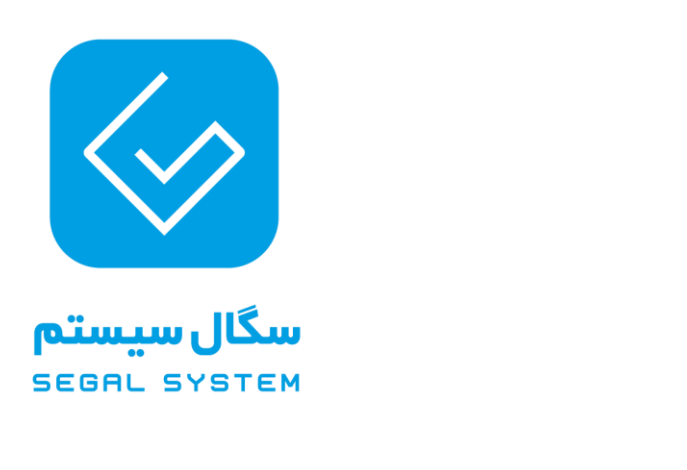

**سیستم مدیریت حسابرسی**

 در راستای اجرای حسابرسی مکانیزه با استقرار سیستم مدیریت حسابرسی تحت وب کاربران محترم جهت دسترسی به صفحه شخصی از طریق آدرس ذیل با نام کاربری و رمز عبور خود وارد سیستم خواهند شد.

آدرس سیستم:

**نام موسسه**

http://Tadvin.SegalSystem.ir

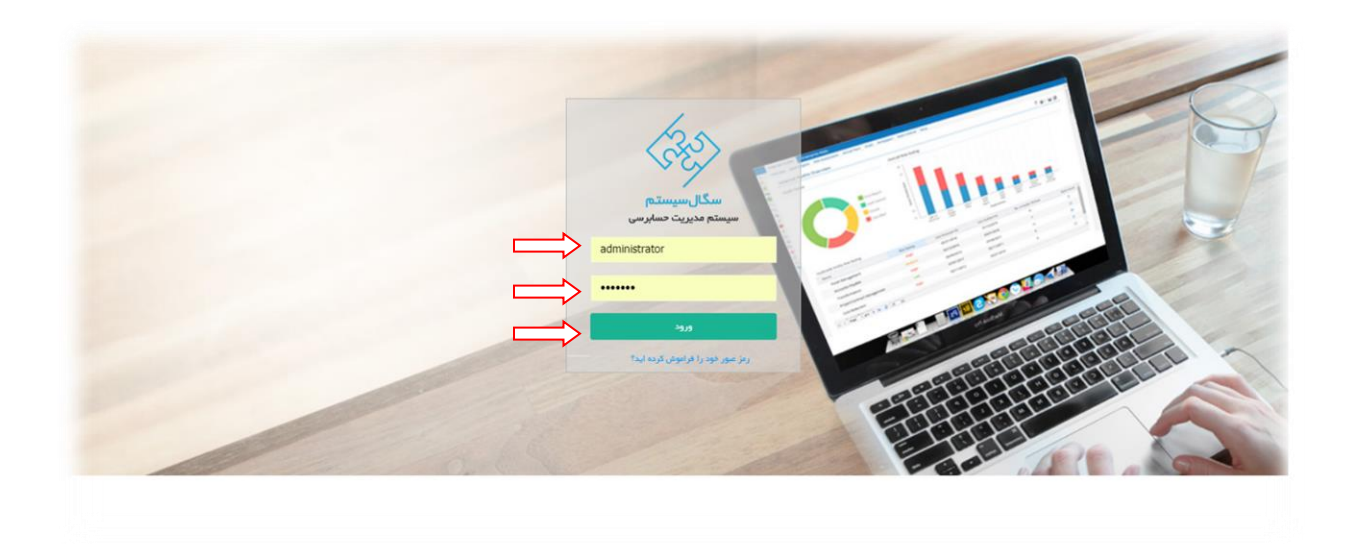

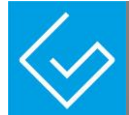

## لیست اعضای تیم حسابرسی :

امکان معرفی تیم حسابرسی برای سرپرست در این صفحه ایجاد میشود . سرپرست میتواند با توجه هر پرونده ، تیم حسابرسی خود را با پست عملیاتی مرتبط ، معرفی کند .

با کلیک بر روی دکمه " افزودن " فرم ثبت اعضای تیم حسابرسی در اختیار سرپرست قرار میگیرد.

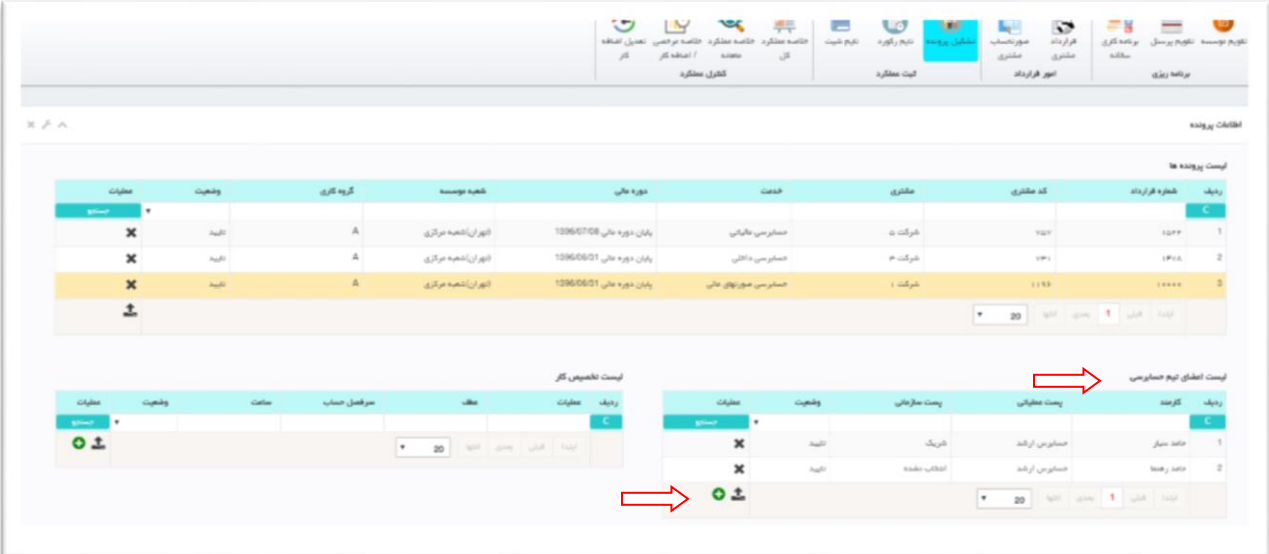

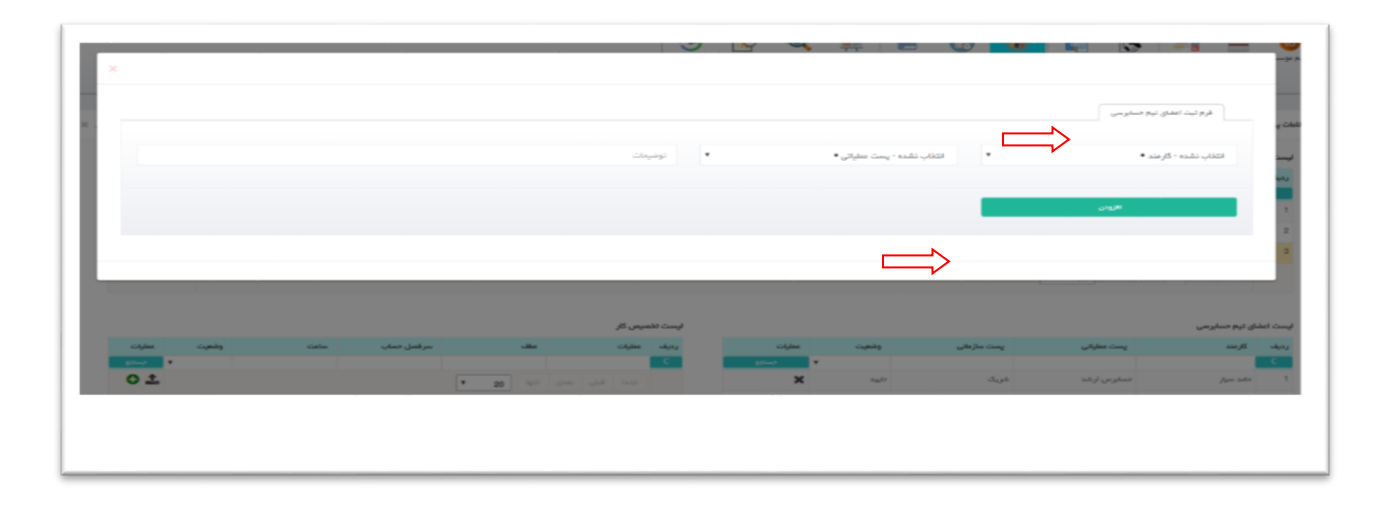

پس از تکمیل اطالعات فرم ، با کلیک بر روی دکمه " افزودن " اعضای تیم حسابرسی ثبت خواهد شد.

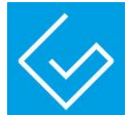

# لیست تخصیص کار :

امکان تخصیص کار برای هر یک از اعضای تیم در این صفحه ایجاد میشود .

با کلیک بر روی دکمه " افزودن " فرم ثبت تخصیص کار برای هر نفر در اختیار سرپرست قرار میگیرد.

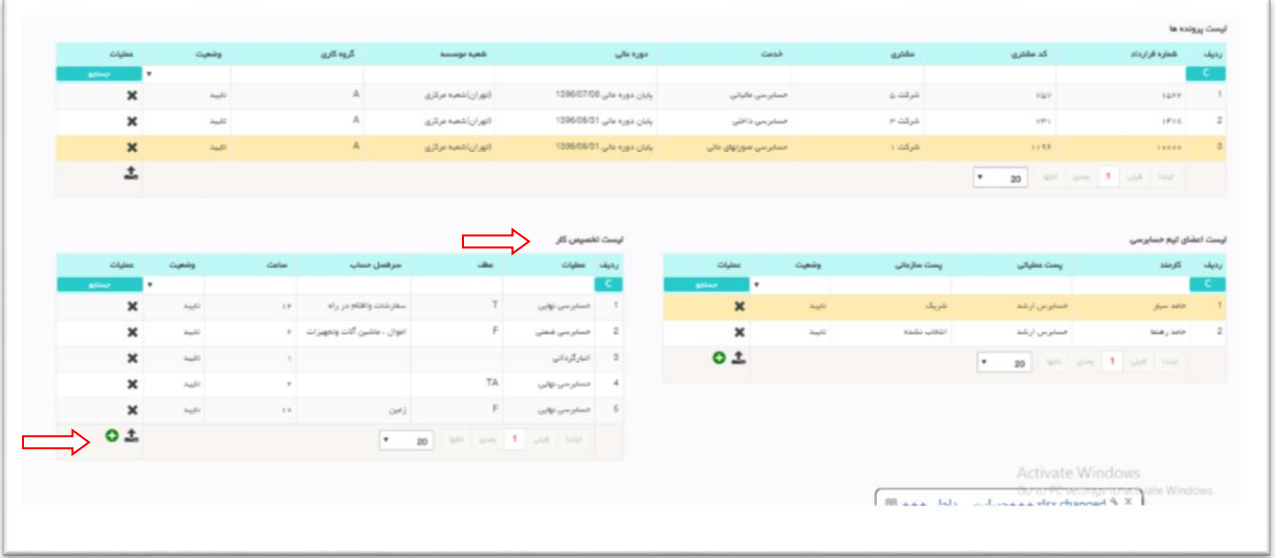

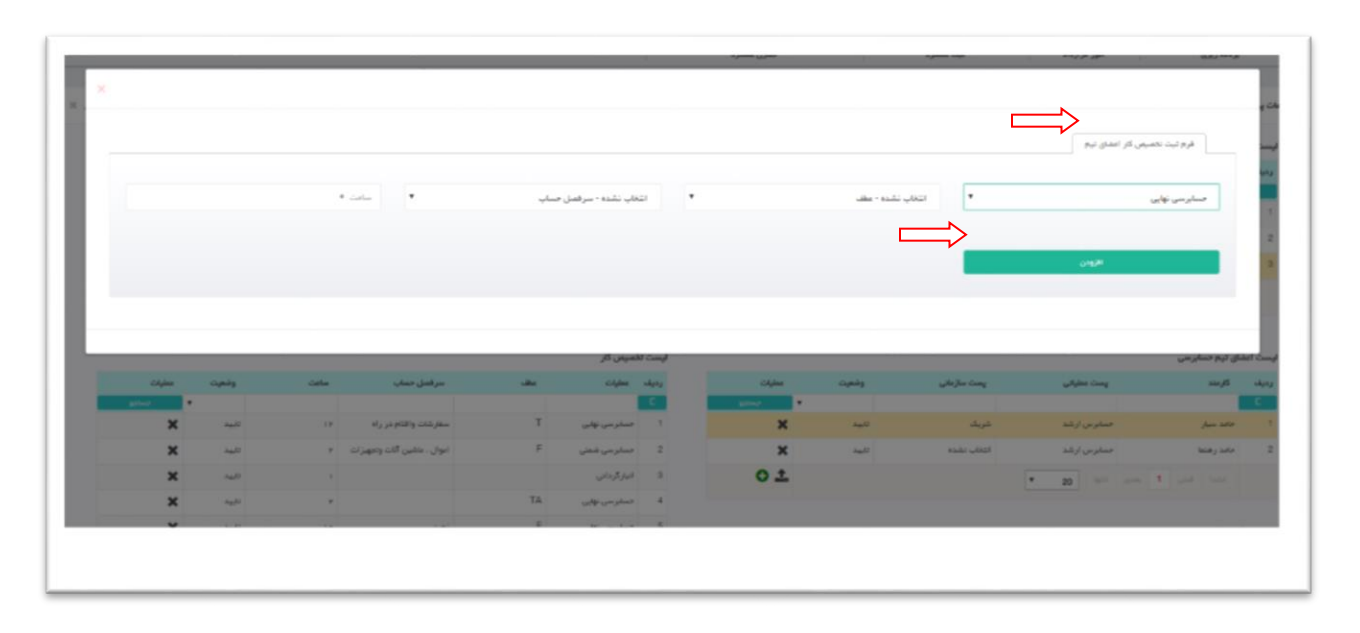

پس از تکمیل اطالعات فرم ، با کلیک بر روی دکمه " افزودن " تخصیص کار اعضای تیم ثبت خواهد شد. .

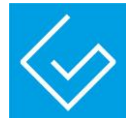

## تایم رکورد :

امکان ثبت گزارش کار برای کاربران در صفحه ی تایم رکورد وجود دارد. کاربران می توانند با توجه به دسترسی هایی که برای آنها

تعریف شده است ، اطالعات و گزارش کار مربوط به خود را به صورت روزانه در صفحه ی تایم رکورد مالحظه نمایند.

تایم رکورد از دو قسمت ساعت کار روزانه و فعالیتهای روزانه تشکیل شده است :

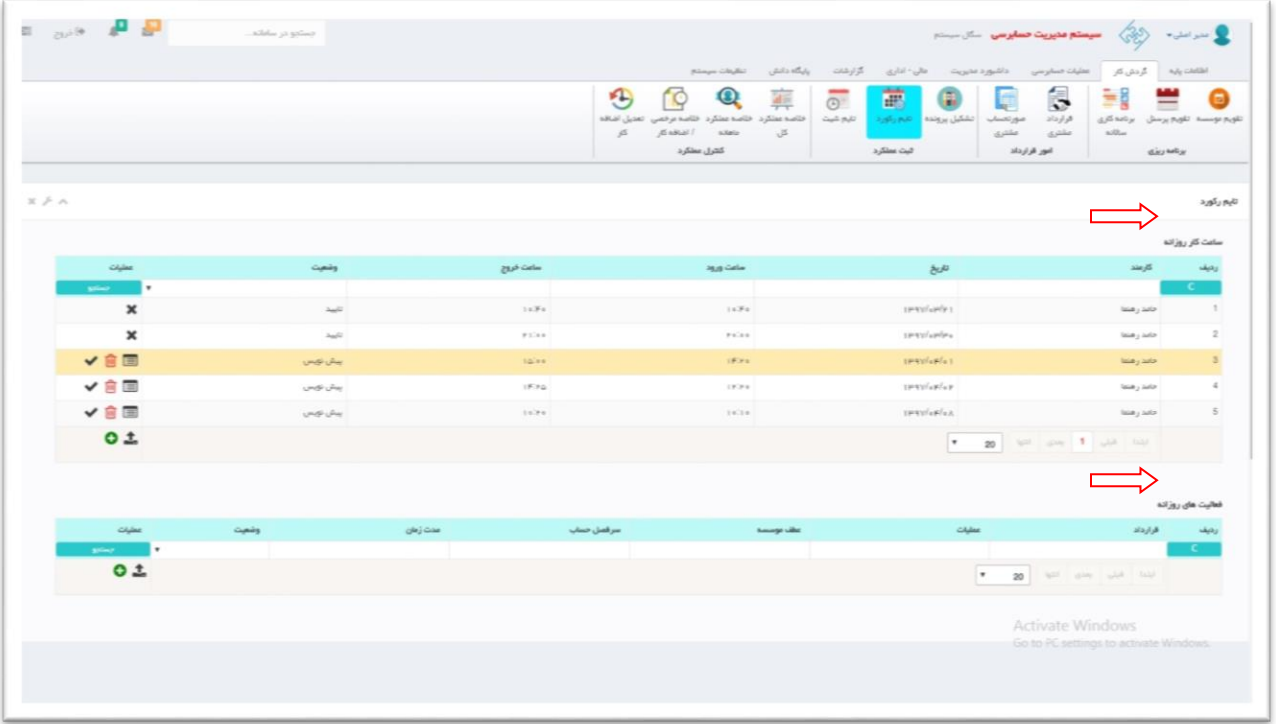

کاربران طی دو مرحله ذیل نسبت به ثبت تایم رکورد خود اقدام خواهند نمود:

مرمله اول : ثبت ساعت کار روزانه

مرحله دوم : ثبت فعالیت روزانه

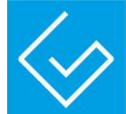

#### ساعت کار روزانه :

مرحله اول : با کلیک بر روی دکمه " افزودن " در صفحه لیست ساعت کار روزانه فرم ثبت ساعت کار روزانه در اختیار

کاربران قرار میگیرد.

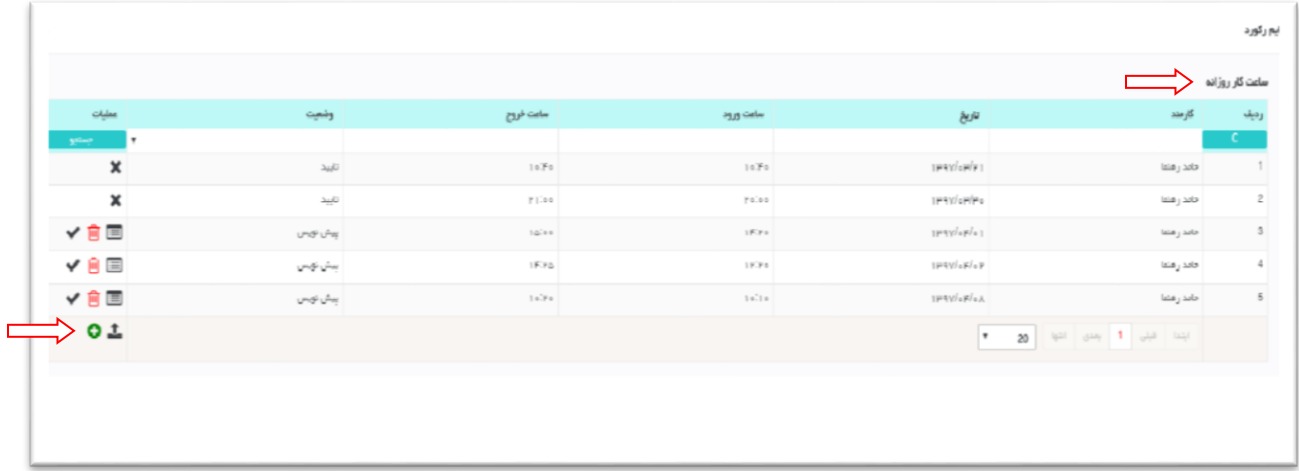

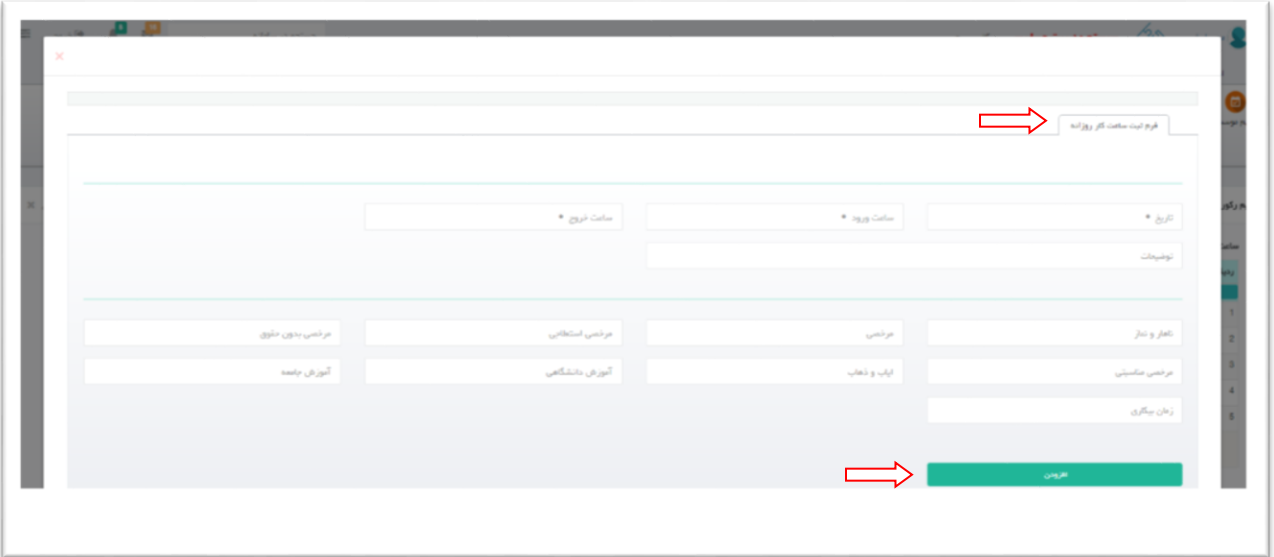

پس از تکمیل اطالعات فرم ، با کلیک بر روی دکمه " افزودن " ساعت کار روزانه ثبت خواهد شد. .

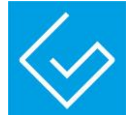

#### فعالیت روزانه :

مرحله دوم : کاربر میتواند بعد از ثبت ساعات کار روزانه ، با کلیک روی دکمه " افزودن " در فرم جزئیات فعالیت روزانه

اقدام به ثبت عملیات و ساعت فعالیت روزانه خود کند .

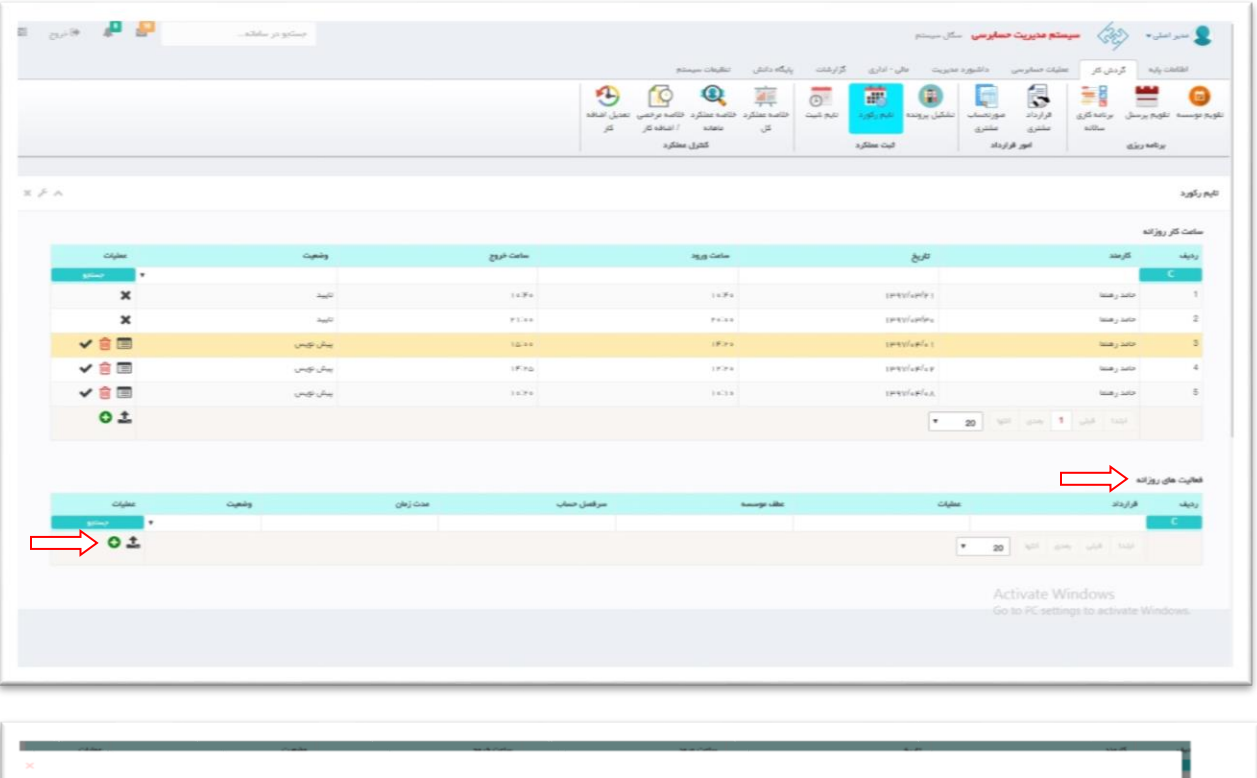

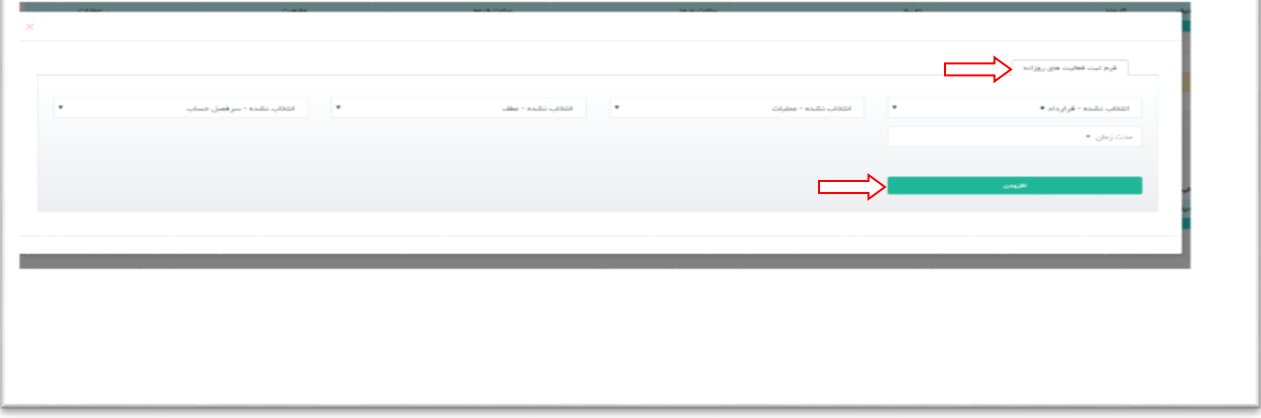

پس از تکمیل اطالعات فرم ، با کلیک بر روی دکمه " افزودن " فعالیت روزانه ثبت خواهد شد. .